# Monitoring Android Apps using the **logcat** and **iperf** tools

Michalis Katsarakis [katsarakis@csd.uoc.gr](mailto:katsarakis@csd.uoc.gr)

22 May 2015

Tutorial: HY-439 <http://www.csd.uoc.gr/~hy439/>

# **Outline**

### • **Introduction**

- Monitoring the Android App usage
	- Open source applications
	- Closed source applications
- Monitoring the network QoS
	- Passive measurements
	- Active measurements
		- Ping
		- Iperf
		- NDT

# Application QoE vs. Network QoS

The **Quality of Experience (QoE)** of an Android application can be influenced by network **Quality of Service (QoS)**.

How can we assess this in influence?

We need to monitor:

- Events of application usage (e.g. clicks on specific buttons, progress in the usage scenarios)
- User experience
- Network performance

# **Outline**

- Introduction
- **Monitoring the Android App usage**
	- **Open source applications**
	- **Closed source applications**
- Monitoring the network QoS
	- Passive measurements
	- Active measurements
		- Ping
		- Iperf
		- NDT

## How do we monitor the App usage?

**Case 1**: We have access to the App source code (e.g., App is open-source or developed by us)

**Case 2**: We have no access to the source code (e.g., closed-source commercial application)

## **Case 1**: We have access to the App source code

We can add code snippets on specific locations of the App source code.

- Write events in a text file
- Write events in a database
- Broadcast Intents or use a ContentProvider to send events on a monitor App.

### **Case 2**: We have no access to the source code

Use **logcat** to read the logs of the App.

The Android logging system provides a mechanism for collecting and viewing system debug output. Logs from various applications and portions of the system are collected in a series of circular buffers, which then can be viewed and filtered by the logcat command.

[adb] logcat [<option>] ... [<filter-spec>] ...

Android Apps can execute a logcat process and parse its stdout stream.

# **Outline**

- Introduction
- Monitoring the Android App usage
	- Open source applications
	- Closed source applications
- **Monitoring the network QoS**
	- **Passive measurements**
	- **Active measurements**
		- **Ping**
		- **Iperf**
		- **NDT**

# How do we monitor network QoS?

**Case 1**: We have access to the App source code We have also access on the App's sockets & packet streams. **Passively** record measurements on these packet streams (e.g., measure packet loss, jitter, bitrate).

**Case 2**: We have no access to the source code

- **Solution 1:** Use rooted Androids and tcpdump/wireshark (This would provide access to the App's packet streams).
- **Solution 2:** Send/receive additional packets and record measurements on these packet streams (**Active Probing**).

## **Case 1**: We have access to the App source code

#### **Passive measurements:**

Add some code in specific locations of the App's source (e.g., where packets are received/sent) to record network measurements.

#### **Example:**

}

long t; while (true) { // Wait to receive a datagram socket.receive(packet);

```
// Record interarrival time
long now = System.currentTimeMillis();
interval = now -t;t = now;
```
## **Case 2**: We have no access to the source code

#### **Active probing:**

The monitor application creates additional packet streams that at which it has access and performs measurements on these additional packet streams.

The active probing approach degrades network performance in order to measure it! (if possible, choose a small transmission rate)

Popular tools for active probing:

ping, iperf, NDT

## **Ping**

**Ping** uses the ICMP protocol's mandatory ECHO\_REQUEST datagram to elicit an ICMP ECHO\_RESPONSE from a host or gateway.

#### **Syntax**:

ping [-QRadfnqrv] [-c count] [-i wait] [-l preload] [-p pattern] [-P policy] [-s packetsize] [-S src\_addr] [-t timeout] [host | [-L] [-I interface] [-T ttl] mcast-group]

## **Ping**

### **Example:**

ping localhost

### **Output**:

PING localhost (127.0.0.1) 56(84) bytes of data.

64 bytes from localhost (127.0.0.1): icmp\_seq=1 ttl=64 time=0.051 ms 64 bytes from localhost (127.0.0.1): icmp\_seq=2 ttl=64 time=0.055 ms  $\Lambda$ C

--- localhost ping statistics ---

2 packets transmitted, 2 received, 0% packet loss, time 999ms rtt min/avg/max/mdev = 0.051/0.053/0.055/0.002 ms

## **Iperf**

**iperf** is a tool for performing network throughput measurements. It can test either TCP or UDP throughput. To perform an iperf test the user must establish both a server (to discard traffic) and a client (to generate traffic).

#### **Syntax**:

iperf -s [ options ] iperf -c server [ options ] iperf -u -s [ options ] iperf -u -c server [ options ]

## **Iperf**

#### **Example (server-side):**

#iperf -s -u -i 1

#### **Output**:

----------------------------------------------------------- Server listening on UDP port 5001 Receiving 1470 byte datagrams UDP buffer size: 8.00 KByte (default) ------------------------------------------------------------ [904] local 10.1.1.1 port 5001 connected with 10.6.2.5 port 32781 [ ID] Interval Transfer Bandwidth Jitter Lost/Total Datagrams [904] 0.0- 1.0 sec 1.17 MBytes 9.84 Mbits/sec 1.830 ms 0/ 837 (0%) [904] 1.0-2.0 sec 1.18 MBytes 9.94 Mbits/sec 1.846 ms 5/850 [904] 2.0- 3.0 sec 1.19 MBytes 9.98 Mbits/sec 1.802 ms 2/ 851 (0.24%)<br>[904] 3.0- 4.0 sec 1.19 MBytes 10.0 Mbits/sec 1.830 ms 0/ 850 (0%) [904] 3.0- 4.0 sec 1.19 MBytes 10.0 Mbits/sec 1.830 ms 0/ 850 (0%)<br>[904] 4.0- 5.0 sec 1.19 MBytes 9.98 Mbits/sec 1.846 ms 1/ 850 (0.12%) [904] 4.0-5.0 sec 1.19 MBytes 9.98 Mbits/sec 1.846 ms 1/850 [904] 5.0- 6.0 sec 1.19 MBytes 10.0 Mbits/sec 1.806 ms 0/ 851 (0%) [904] 6.0- 7.0 sec 1.06 MBytes 8.87 Mbits/sec 1.803 ms 1/ 755 (0.13<br>[904] 7.0- 8.0 sec 1.19 MBytes 10.0 Mbits/sec 1.831 ms 0/ 850 (0%) [904] 7.0-8.0 sec 1.19 MBytes 10.0 Mbits/sec 1.831 ms 0/850 [904] 8.0- 9.0 sec 1.19 MBytes 10.0 Mbits/sec 1.841 ms 0/ 850 (0%) [904] 9.0-10.0 sec 1.19 MBytes 10.0 Mbits/sec 1.801 ms 0/ 851 (0%) [904] 0.0-10.0 sec 11.8 MBytes 9.86 Mbits/sec 2.618 ms 9/ 8409 (0.11%)

## **Iperf**

### **Example (client-side):**

#iperf -c 10.1.1.1 -u -b 10m

#### **Output**:

```
------------------------------------------------------------
Client connecting to 10.1.1.1, UDP port 5001 
Sending 1470 byte datagrams 
UDP buffer size: 108 KByte (default) 
------------------------------------------------------------
[ 3] local 10.6.2.5 port 32781 connected with 10.1.1.1 port 5001
```
- [ 3] 0.0-10.0 sec 11.8 MBytes 9.89 Mbits/sec
- [3] Sent 8409 datagrams
- [ 3] Server Report:
- [ 3] 0.0-10.0 sec 11.8 MBytes 9.86 Mbits/sec 2.617 ms 9/ 8409 (0.11%)

#### Monitoring the network QoS

## **Iperf**

### **Iperf for Android:**

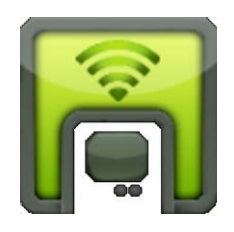

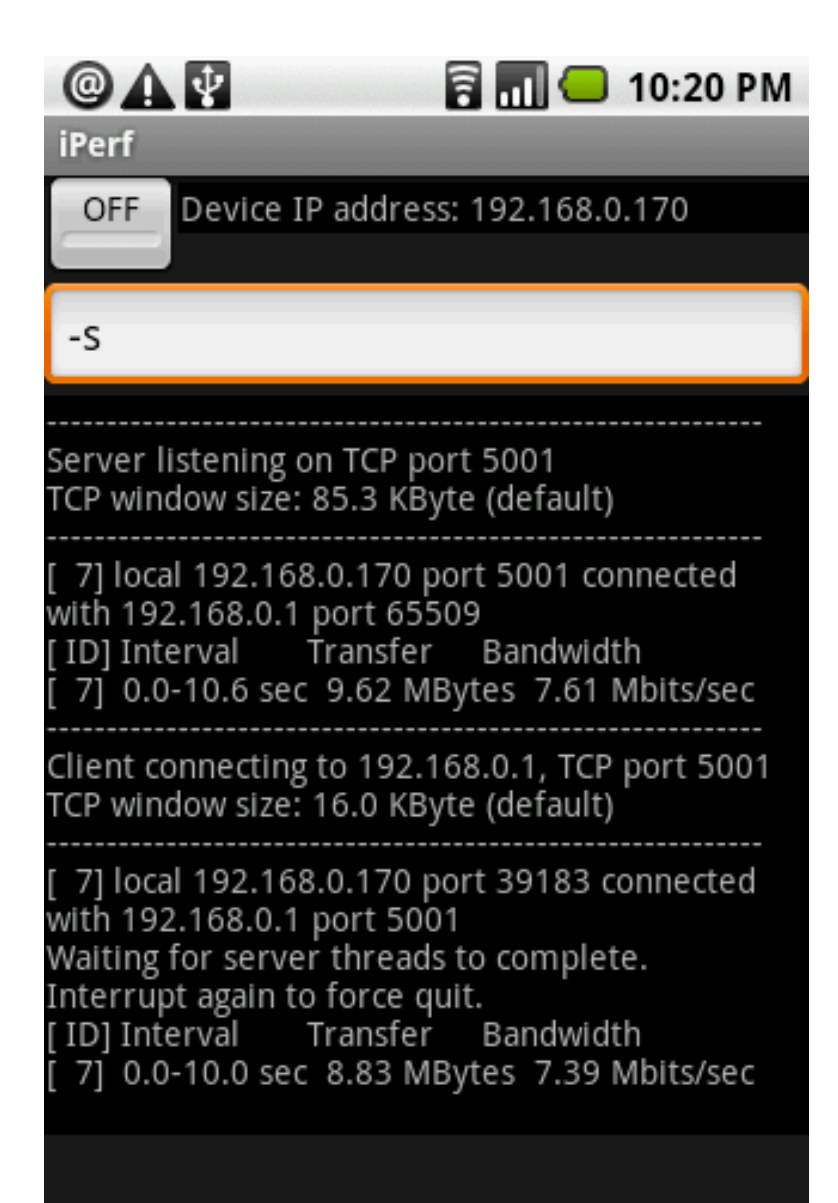

## **NDT**

**NDT (Network Diagnostic Tool)** provides a sophisticated speed and diagnostic test. An NDT test reports more than just the upload and download speeds. It also attempts to determine what, if any, problems limited these speeds, differentiating between computer configuration and network infrastructure problems. While the diagnostic messages are most useful for expert users, they can also help novice users by allowing them to provide detailed trouble reports to their network administrator.

## **NDT**

### NDT Android client screenshots:

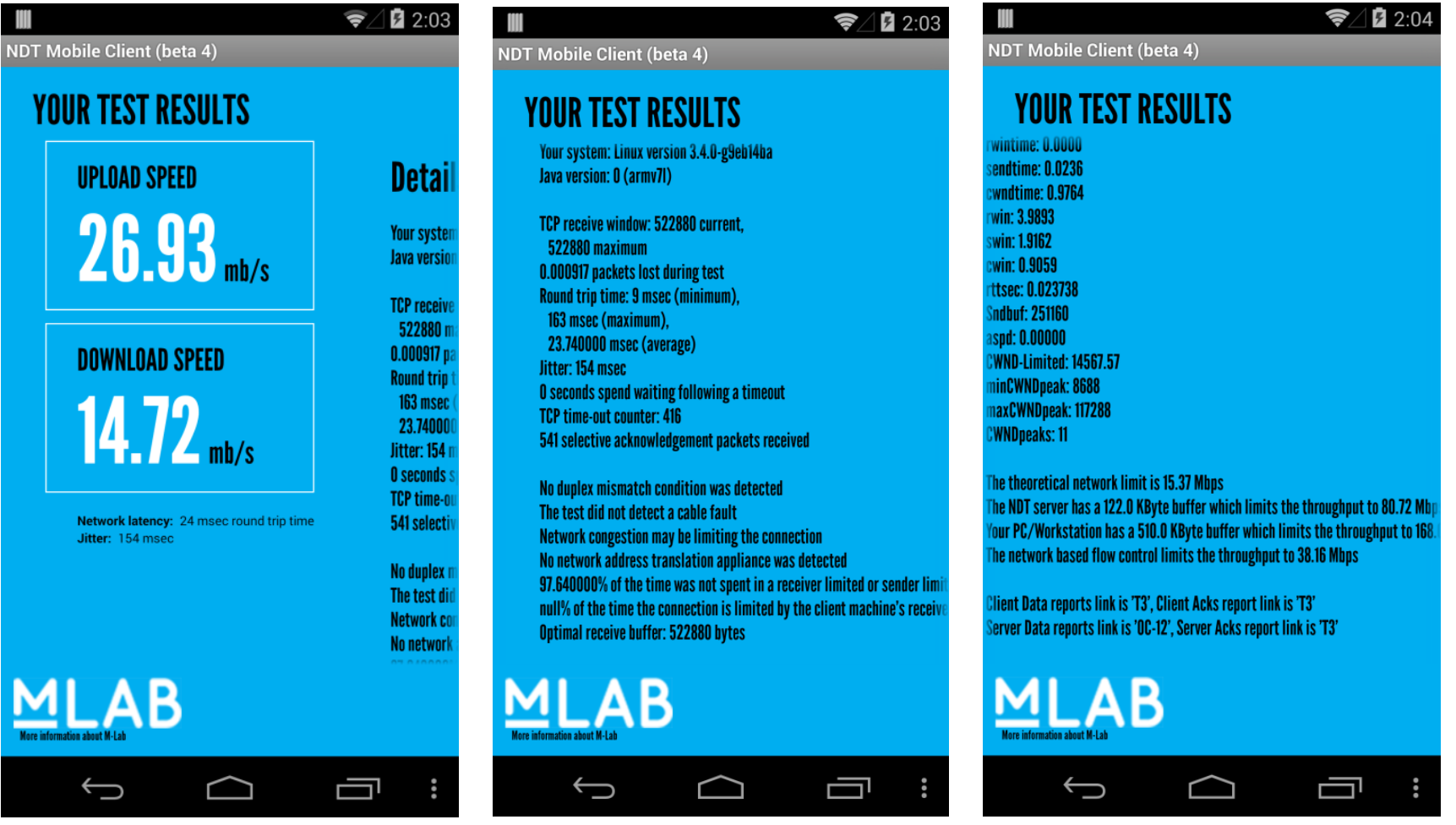

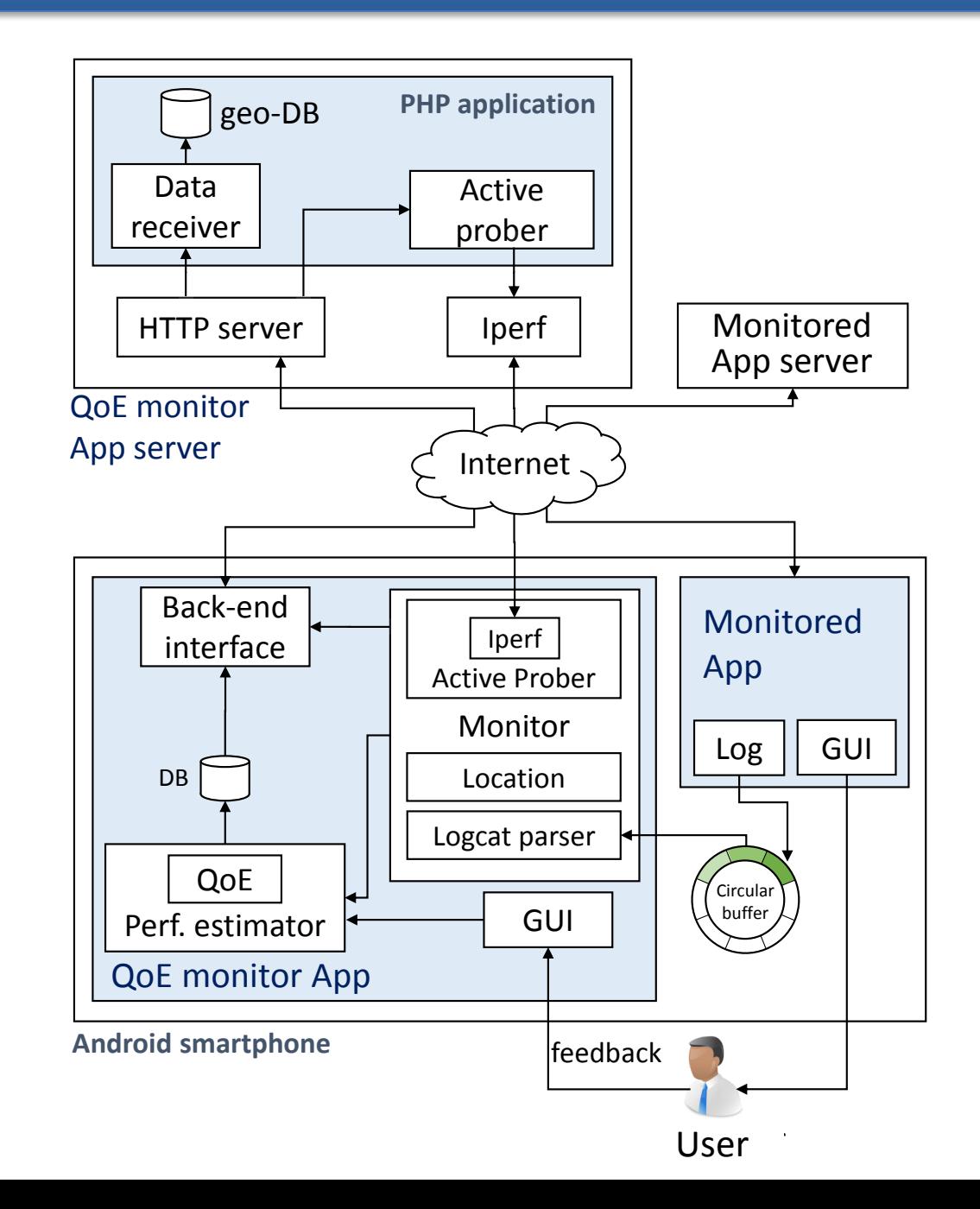